# **Mito**•**Plex**

# **Набор реагентов для анализа последовательности митохондриальной ДНК человека MitoPlex**

# **Инструкция пользователя**

# **Оглавление**

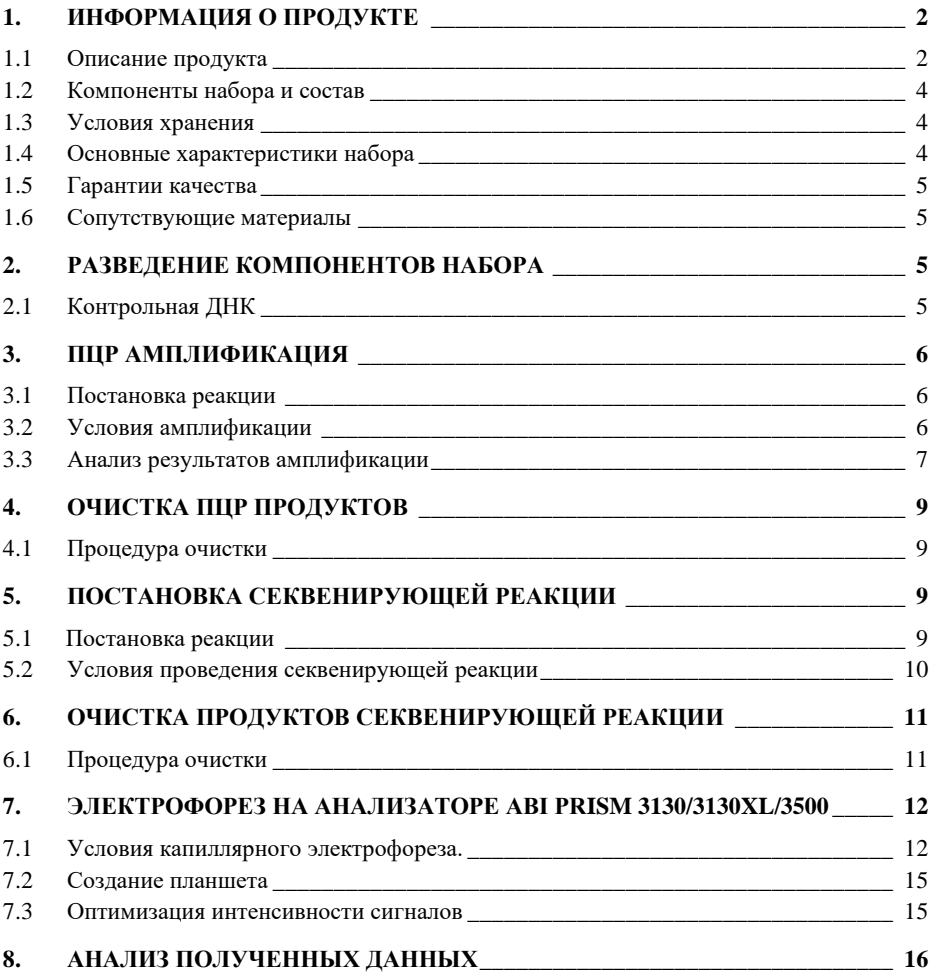

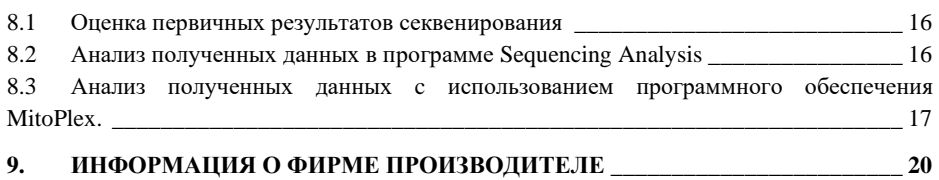

#### <span id="page-1-0"></span>1. ИНФОРМАЦИЯ О ПРОДУКТЕ

#### <span id="page-1-1"></span> $1.1$ Описание продукта

**MitoPlex** набор реагентов молекулярно-генетической ДЛЯ илентификации личности на основе анализа последовательности фрагментов НVI и HVII контрольного региона митохондриальной ДНК человека. Помимо полиморфизма последовательности митохондриальной ДНК, набор MitoPlex позволяет установить половую принадлежность исследуемого биологического материала за счет амплификации полспецифичной мишени, расположенной на Ү-хромосоме человека. Праймеры для ПЦР подобраны с учетом проведения амплификации фрагментов в одной пробирке. Анализ результатов ПЦР проводится методом ПЦР в реальном времени с лазериндуцированной флуоресцентной детекцией сигнала амплифицированных фрагментов. Последующий анализ последовательности полученных амплифицированных продуктов проводится методом Сэнгера (с использованием автоматизированных систем капиллярного электрофореза).

Для определения последовательности фрагментов HVI и HVII контрольного региона митохондриальной ДНК достаточно проанализировать препарат суммарной клеточной ДНК, содержащий 0,001 нанограмма нелеградированной хромосомной ДНК.

Реакционная смесь для проведения ПЦР аликвотирована в реакционных стрипованных пробирках 0,2 мл и поставляется в лиофилизированном виде, благодаря чему реакционные смеси могут храниться при комнатной температуре не менее 12 месяцев без потери чувствительности. Компоненты реакции активируются добавлением определенного объема активатора и препарата ЛНК. Обший объем реакции 25 мкл. Максимальный объем вносимого в реакцию раствора ДНК может составлять 20 мкл. Благодаря высокой устойчивости реакционной смеси к действию ингибиторов большой объем препарата ДНК не мешает успешной амплификации.

Реакционная смесь проведения секвенирующей ДЛЯ реакции аликвотирована в реакционных стрипованных пробирках 0,2 мл и поставляется в лиофилизированном виде, благодаря чему реакционные смеси могут храниться при комнатной температуре не менее 12 месяцев без потери чувствительности. Компоненты реакции активируются лобавлением определенного объема реагентов для проведения секвенирования (например,

Праймер

BigDye Terminator, Life Technologies) и препарата ДНК. Общий объем реакции 10 мкл.

Набор валидирован для проведения ПЦР в амплификаторах: GeneAmp® 9700. GeneAmp® 2720. ProFlex PCR System. Veriti<sup>TM</sup> 96-Well Thermal Cycler. SimpliAmp<sup>TM</sup> Thermal Cycler. Анализ ПЦР-продуктов может проводиться с использованием генетических анализаторов  $ABI$ **PRISM®** 3130/3130XL/3500/3500XL (Applied Biosystems) и Нанофор 05 (Синтол).

### Таблица 1. Описание исследуемых мишеней

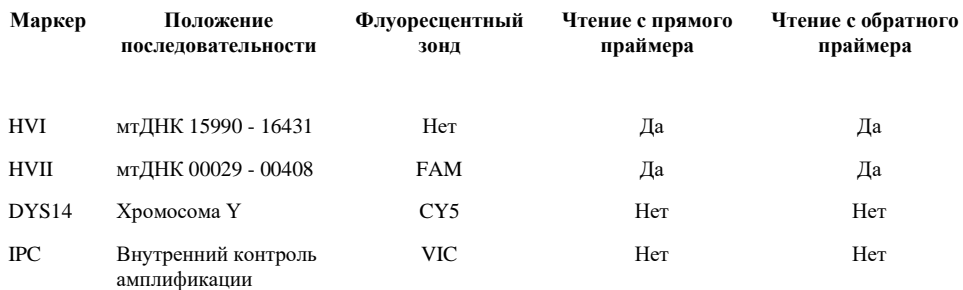

#### Таблица 2. Последовательности праймеров для анализа контрольного региона митохондриальной ДНК

Позиции 3'-конца праймерной последовательности

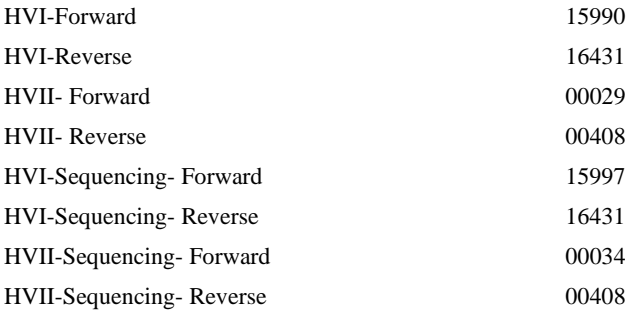

#### <span id="page-3-0"></span>**1.2 Компоненты набора и состав**

#### MitoPlex PCR module

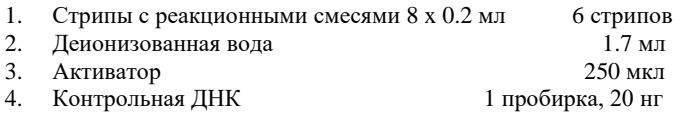

#### MitoPlex PCR Clean up and Sequencing module

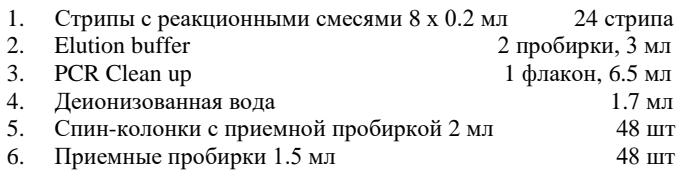

#### MitoPlex SM Clean up module

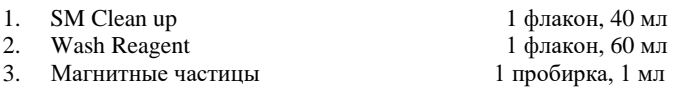

#### <span id="page-3-1"></span>**1.3 Условия хранения**

Компоненты набора: Активатор, магнитные частицы, контрольная ДНК **+2/+8 гр.** Все остальные компоненты хранить при температуре **+15/+25 гр.** После разведения, контрольную ДНК необходимо хранить при температуре 2–8 °C в течение месяца. Для более длительного хранения рекомендуется хранить в замороженном виде. Следует избегать многократного размораживания.

Флуоресцентный краситель, содержащийся в лиофилизированных смесях чувствителен к воздействию света. Лиофилизированные компоненты реакционных смесей должны храниться в темном месте.

Срок годности компонентов набора – 12 месяцев при соблюдении условий хранения.

#### <span id="page-3-2"></span>**1.4 Основные характеристики набора**

Количество одновременно анализируемых маркеров – 4 Список одновременно анализируемых локусов: HVI, HVII, DYS14, IPC Количество флуоресцентных меток, используемых в наборе – 3 Оптимальное количество вносимой ДНК: 0,1–1 нг Предел чувствительности: 1 пг

- 5 -

#### <span id="page-4-1"></span>**1.5 Гарантии качества**

Высокое качество каждого компонента набора проверено и контролируется в процессе производства. Каждый выпущенный лот лиофилизированных реагентов регулярно проверяется на соответствие заявленным характеристикам в течение 12 месяцев. В случае возникновения вопросов относительно качества набора MitoPlex, просим незамедлительно связаться с ООО "ГОРДИЗ".

#### <span id="page-4-2"></span>**1.6 Сопутствующие материалы**

**Необходимые материалы, не входящие в набор. Поставляются ООО "ГОРДИЗ":**

Программное обеспечение MitoPlex (ООО "ГОРДИЗ")

#### **Материалы, поставляемые другими фирмами**

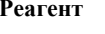

**Реагент Производитель**

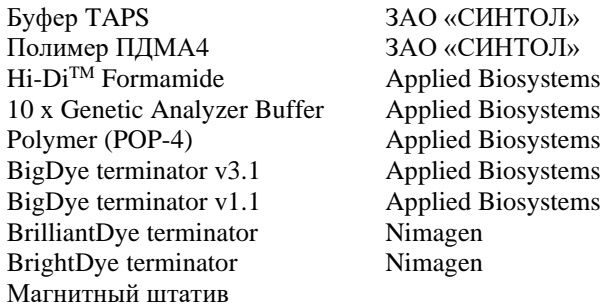

### <span id="page-4-0"></span>**2. РАЗВЕДЕНИЕ КОМПОНЕНТОВ НАБОРА**

### <span id="page-4-3"></span>**2.1 Контрольная ДНК**

Добавить 20 мкл деионизированной воды, поставляемой с набором в пробирку с сухой контрольной ДНК. Тщательно перемешать на вортексе и собрать на дне пробирки коротким центрифугированием. Для проведения ПЦР необходимо добавить 1 мкл контрольной ДНК в реакционную пробирку. Данный объем будет соответствовать 1 нг геномной ДНК. После разведения, контрольную ДНК необходимо хранить при температуре 2–8 °C в течение месяца. Для более длительного хранения рекомендуется хранить в замороженном виде. Следует избегать многократного размораживания.

### <span id="page-5-0"></span>**3. ПЦР АМПЛИФИКАЦИЯ**

#### <span id="page-5-1"></span>**3.1 Постановка реакции**

Для постановки ПЦР в реальном времени необходимы компоненты набора, входящие в MitoPlex PCR Kit. В каждую пробирку с лиофилизированными компонентами реакции необходимо внести 5 мкл активатора и до 20 мкл раствора исследуемой геномной ДНК в количестве 0,1– 100 нг. Оптимальное количество вносимой ДНК – 1 нг, измеренной относительно хромосомной ДНК. Вносимый объем ДНК зависит от ее концентрации. Максимально возможный объем вносимого раствора ДНК составляет 20 мкл. При необходимости довести общий объем реакции до 25 мкл деионизированной водой, поставляемой в составе набора.

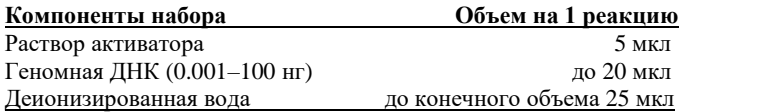

Тщательно перемешайте содержимое реакционной смеси **вортексе (10–15 секунд) для растворения сухого осадка на дне пробирки!** Соберите раствор на дне пробирки коротким центрифугированием.

Необходимо учитывать, что в некоторых случаях при добавлении ДНК в объеме более 10 мкл возможно внесение избытка ингибирующих веществ в реакцию, что может приводить к снижению чувствительности. Тем не менее, набор MitoPlex обладает высокой устойчивостью к ингибиторам. В связи с этим, как правило, большие объемы раствора ДНК не вызывают трудностей. При разведении геномной ДНК водой важно помнить, что в деионизированной воде происходит постоянный гидролиз ДНК. Для длительного хранения рекомендуется разведение ДНК в буферах (pH> 7), содержащих небольшое количество ЭДТА (например, TE с 0,1 mM ЭДТА). Высокая концентрация ЭДТА в растворе ДНК может быть причиной снижения эффективности реакции вследствие хелатирования ионов магния.

С каждой серией исследуемых образцов рекомендуется амплифицировать один **положительный** (1 мкл контрольной ДНК + 19 мкл деионизированной воды, поставляемой с набором) и один **отрицательный контроль** (20 мкл деионизированной воды вместо ДНК).

#### <span id="page-5-2"></span>**3.2 Условия амплификации**

Поместите приготовленные реакционные смеси в амплификатор и проведите реакцию используя следующе параметры с детекцией сигнала флуоресценции в каналах FAM, VIC и CY5.

#### **Параметры ПЦР:**

\_\_\_\_\_\_\_\_\_\_\_\_\_\_\_\_\_\_\_\_\_\_\_\_\_\_\_\_ 96°C 300 сек 95°C 20 сек | 58°C 30 сек | 40 циклов 72°C 60 сек |  $15^{\circ}$ C ∞

После завершения программы ПЦР амплифицированные продукты можно хранить неделю при 4°C – 8°C. В случае, если амплифицированные продукты необходимо хранить более недели, рекомендуется заморозка при  $-20^{\circ}$ C.

#### <span id="page-6-0"></span>**3.3 Анализ результатов амплификации**

После завершения программы ПЦР, необходимо оценить целесообразность дальнейшей работы с исследуемыми образцами ДНК. Результаты анализа полученного материала с использование технологии ПЦР в реальном времени носят **качественный** характер. Амплитуда и наклон кривых амплификации могут существенно меняться в зависимости от качества исследуемого препарата ДНК, а также технических характеристик используемого оборудования. Результаты ПЦР в реальном времени служат вспомогательным материалом для принятия решения о целесообразности проведения дальнейших этапов исследования. При анализе полученных кривых основное внимание следует уделить пороговому циклу амплификации.

**Оценка общей эффективности ПЦР реакции.** Для оценки эффективности реакции необходимо оценить результаты амплификации маркера IPC (канал VIC). Наличие амплификации данного локуса свидетельствует о работоспособности компонентов реакции. Пороговый цикл реакции (цикл, соответствующий началу роста кривой амплификации) с маркером IPC в норме соответствует значению 28–30. Увеличение значения порогового цикла свидетельствует о снижении эффективности проводимой реакции. Такой результат может быть связан с присутствием ингибиторов ПЦР или воздействием иных факторов, препятствующих эффективной амплификации исследуемых мишеней.

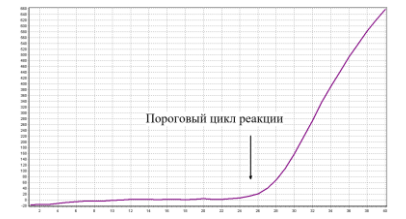

**Оценка эффективности амплификации митохондриальной ДНК.** Для оценки эффективности реакции необходимо оценить результаты амплификации маркера HVII (канал FAM). Наличие амплификации данного локуса свидетельствует о наработке фрагментов последовательности контрольного региона. Пороговый цикл реакции с маркером HVII в норме не должен превышать значения 35–36. Увеличение значения порогового цикла свидетельствует о предельно низком количестве наработанного ПЦР продукта, недостаточном для последующего секвенирования. Проводить дальнейшее исследование объектов со значением порогового цикла амплификации выше 36 не рекомендуется.

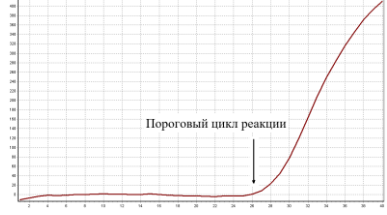

**Определение половой принадлежности исследуемых образцов.** Для определения половой принадлежности исследуемых объектов необходимо оценить результаты амплификации локуса DYS14 (канал CY5). Наличие амплификации данного локуса свидетельствует о мужской половой принадлежности исследуемого образца. Отсутствие амплификации локуса DYS14 (при условии положительной реакции с маркером HVII митохондриальной ДНК) свидетельствует о женской половой принадлежности исследуемого образца. В норме различия в значении порогового цикла для амплификации митохондриальной ДНК и ДНК Y хромосомы не должны превышать 2–4 циклов (в зависимости от типа исследуемого материала). Более выраженная разница может являться следствием контаминации исследуемого образца посторонним генетическим материалом.

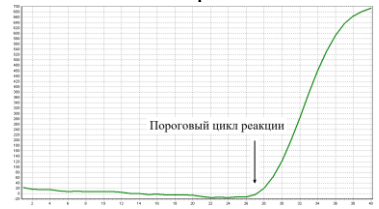

### <span id="page-8-0"></span>**4. ОЧИСТКА ПЦР ПРОДУКТОВ**

#### <span id="page-8-2"></span>**4.1 Процедура очистки**

Проведите очистку полученных ПЦР продуктов для последующего секвенирования.

1) Добавьте 130 мкл PCR Clean Up в пробирки с амплифицированными продуктами. Дважды перемешайте полученную смесь пипетированием.

2) Нанесите смесь на центральную часть колонки. Проведите центрифугирование (10000 rmp / 3 мин).

3) Поместите спин-колонку в новую приемную пробирку объемом 1.5 мл.

4) Нанесите в центральную часть колонки 50 мкл Elution Buffer.

5) Инкубируйте колонки 1 мин на столе. Проведите центрифугирование (10000 rmp / 3 мин).

6) Полученные очищенные препараты могут быть использованы для последующего секвенирования.

После завершения очистки амплифицированные продукты можно хранить неделю при 4°C – 8°C. В случае, если амплифицированные продукты необходимо хранить более недели, рекомендуется заморозка при -20°C.

### <span id="page-8-1"></span>**5. ПОСТАНОВКА СЕКВЕНИРУЮЩЕЙ РЕАКЦИИ**

#### <span id="page-8-3"></span>**5.1 Постановка реакции**

Для постановки ПЦР необходимы компоненты набора, входящие в MitoPlex PCR Clean up and Sequencing Kit. Также, для постановки секвенирующей реакции необходимо использовать один из существующих наборов флуоресцентно-меченных терминирующих нуклеотидов (Dye Terminator). Набор MitoPlex валидирован для работы со следующими наборами реагентов:

BigDye terminator v3.1 (Applied Biosystems) BigDye terminator v1.1 (Applied Biosystems) BrilliantDye terminator (Nimagen) BrightDye terminator (Nimagen)

Секвенирующие реакции поставляются в цветных пробирках. Цвет пробирки соответствует определенному секвенирующему праймеру:

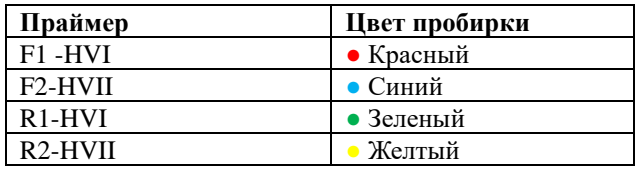

В каждую пробирку с лиофилизированными компонентами реакции необходимо внести 1 мкл Dye Terminator и 9 мкл раствора предварительно очищенных ПЦР продуктов.

**После внесения всех компонентов, реакционную смесь необходимо перемешать встряхиванием пробирки до растворения осадка!** При необходимости собрать раствор на дне пробирки коротким центрифугированием.

#### <span id="page-9-0"></span>**5.2 Условия проведения секвенирующей реакции**

Поместите приготовленные реакционные смеси в амплификатор и проведите реакцию используя следующие параметры:

#### **Параметры реакции:**

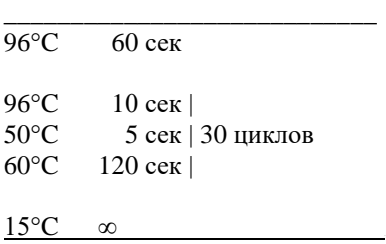

После завершения программы амплифицированные продукты можно хранить в течение 3–5 дней при 4°C – 8°C в защищенном от света месте. В случае, если амплифицированные продукты необходимо хранить более недели, рекомендуется заморозка при -20°C.

### <span id="page-10-0"></span>**6. ОЧИСТКА ПРОДУКТОВ СЕКВЕНИРУЮЩЕЙ РЕАКЦИИ**

#### <span id="page-10-1"></span>**6.1 Процедура очистки**

Для проведения процедуры очистки необходимы: магнитный штатив для работы с пробирками или плашками с объемом лунки 200 мкл, вортекс для встряхивания пробирок с растворами, микроцентрифуга для работы с пробирками или плашками с объемом лунки 200 мкл.

Проведите очистку продуктов секвенирующей реакции для последующего проведения электрофореза с использованием набора реагентов, входящих в состав MitoPlex SM Clean up module.

1) После проведения секвенирующей реакции, проведите центрифугирование ПЦР пробирок объемом 200 мкл с продуктами секвенирующей реакции для удаления жидкости с крышки пробирки.

2) Поместите ПЦР пробирки объемом 200 мкл с продуктами секвенирующей реакции в лабораторный штатив, аккуратно откройте крышки. Используя индивидуальные одноразовые наконечники добавьте в каждую пробирку 5 мкл магнитных частиц, входящих в состав модуля MitoPlex Clean Up. Магнитные частицы необходимо внести строго на дно пробирки для полного смешивания с реакционной смесью. Если магнитные частицы не удалось внести непосредственно на дно пробирки, проведите центрифугирование пробирок для сбора магнитных частиц и реакционной смеси.

3) Добавьте в каждую пробирку объемом 200 мкл с продуктами секвенирующей реакции и магнитными частицами 180 мкл раствора SM Clean Up. Закройте крышки пробирок. Проведите краткое вортексирование пробирок с содержимым до полного ресуспендирования магнитных частиц.

4) Проведите краткое центрифугирование пробирок для удаления жидкости с крышки пробирки. Поместите пробирки в магнитный штатив. Дождитесь полного сбора магнитных частиц на стенке пробирки (в среднем 2-3 минуты в зависимости от типа магнита и используемой модели магнитного штатива).

5) Не вынимая пробирки из магнитного штатива, откройте крышки пробирок и используя индивидуальный наконечник, полностью удалите жидкую фазу, не касаясь осадка магнитных частиц.

6) Добавьте в каждую пробирку объемом 200 мкл с магнитными частицами 180 мкл раствора Wash Reagent. Закройте крышки пробирок. Проведите краткое вортексирование пробирок с содержимым до полного ресуспендирования магнитных частиц.

7) Проведите краткое центрифугирование пробирок для удаления жидкости с крышки пробирки. Поместите пробирки в магнитный штатив. Дождитесь полного сбора магнитных частиц на стенке пробирки (в среднем 2-3 минуты в зависимости от типа магнита и используемой модели магнитного штатива).

8) Не вынимая пробирки из магнитного штатива, откройте крышки пробирок и используя индивидуальный наконечник, полностью удалите жидкую

фазу, не касаясь осадка магнитных частиц. Инкубируйте пробирки с открытыми крышками в течение 1 минуты.

9) Не вынимая пробирки из магнитного штатива, добавьте в каждую пробирку 20 мкл формамида для последующего секвенирования. Закройте крышки пробирок. Проведите краткое вортексирование пробирок с содержимым до полного ресуспендирования магнитных частиц.

10) Проведите краткое центрифугирование пробирок для удаления жидкости с крышки пробирки. Поместите пробирки в магнитный штатив. Дождитесь полного сбора магнитных частиц на стенке пробирки (в среднем 2-3 минуты в зависимости от типа магнита и используемой модели магнитного штатива).

11) Не вынимая пробирки из магнитного штатива, откройте крышки пробирок и используя индивидуальный наконечник, полностью перенесите формамид с продуктами секвенирующей реакции в плашку для проведения электрофореза.

12) Используйте полученные препараты для проведения электрофореза.

#### <span id="page-11-0"></span>**7. ЭЛЕКТРОФОРЕЗ НА АНАЛИЗАТОРЕ ABI PRISM 3130/3130XL/3500**

При работе с генетическим анализатором ABI PRISM необходимо следовать инструкциям пользователя от производителя оборудования.

#### <span id="page-11-1"></span>**7.1 Условия капиллярного электрофореза.**

Внесите полученные 20 мкл раствора продуктов секвенирующей реакции в формамиде в лунки планшета для проведения капиллярного электрофореза. Убедитесь, что на вашем приборе проведена спектральная калибровка, соответствующая использованной версии Dye Terminator.

Рекомендуемые параметры электрофореза зависят от используемой модели генетического анализатора. Для анализатора ABI 3130 рекомендуется использовать следующие параметры Run Module:

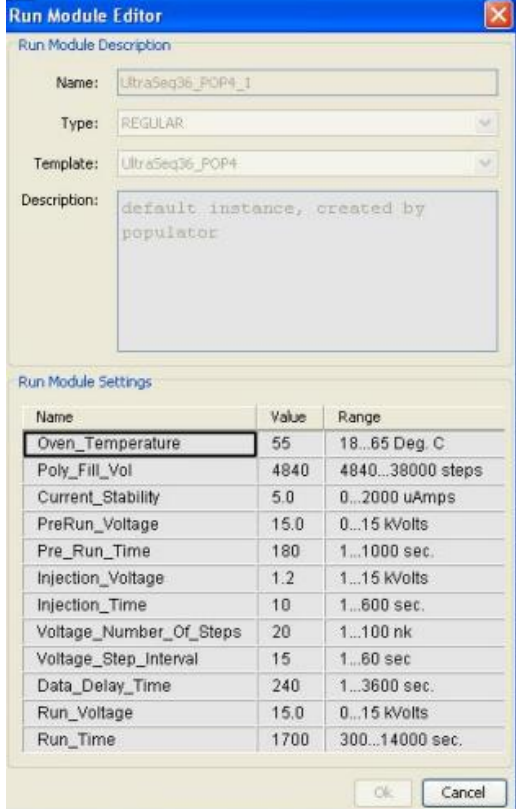

### **H** Instrument Protocol:

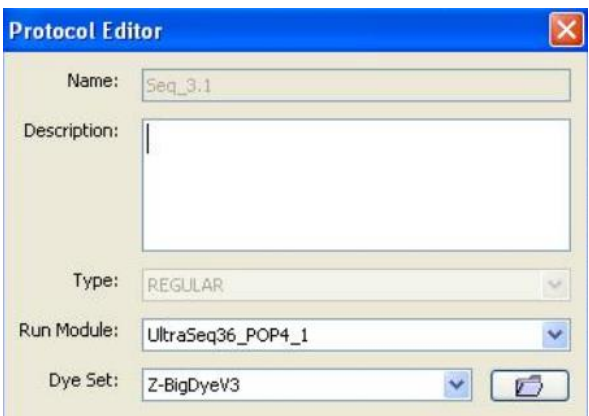

Для анализатора ABI 3500 рекомендуется использовать следующие параметры Instrument Protocol:

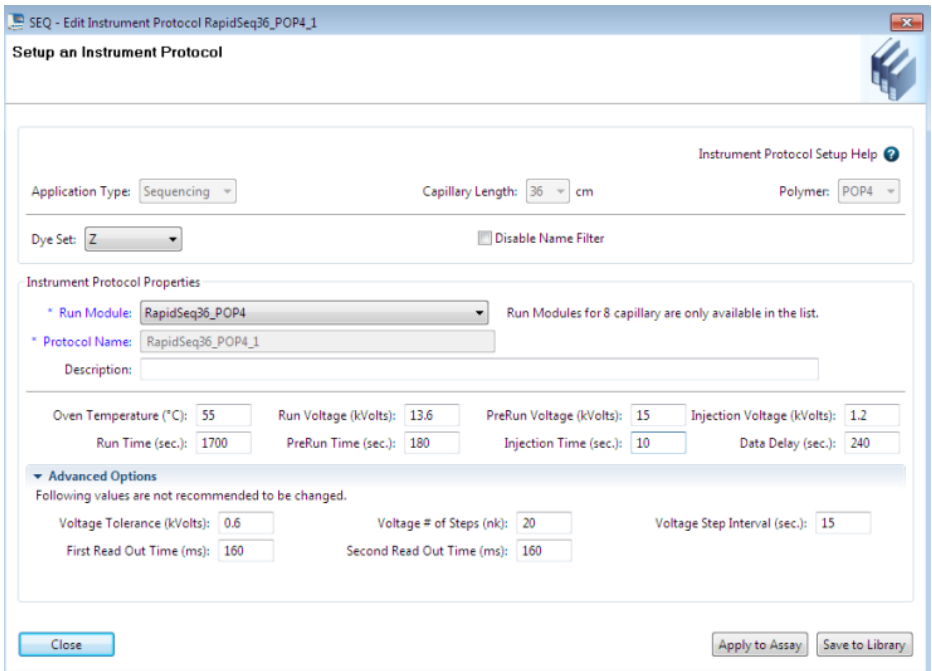

### И Assay:

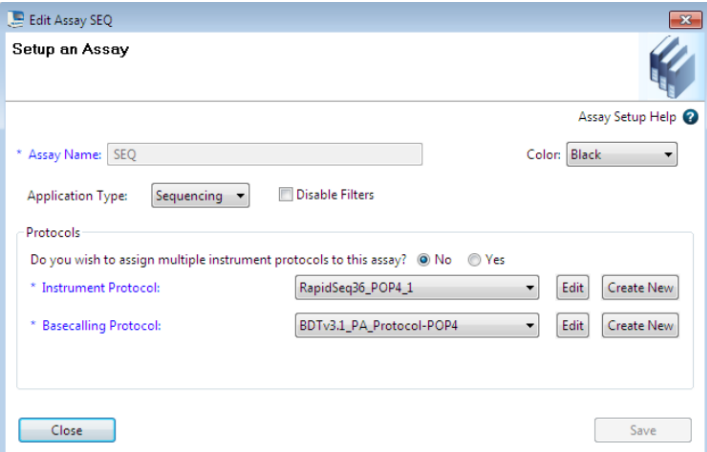

#### <span id="page-14-0"></span> $7.2$ Созлание планшета

Перед началом анализа необходимо создать **Plate** (планшет). описывающий расположение образцов на планшете и содержащий инструкции для прибора. Перейти в Plate Manager программы Data Collection Software и нажать кнопку New. Появится диалоговое окно Plate Dialog. Ввести следующие параметры:

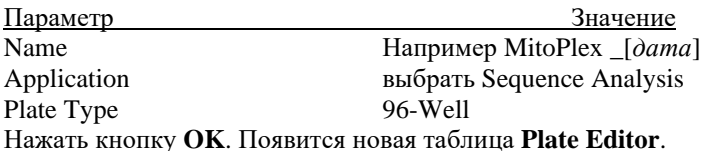

#### Заполнение таблицы **IIIar B**

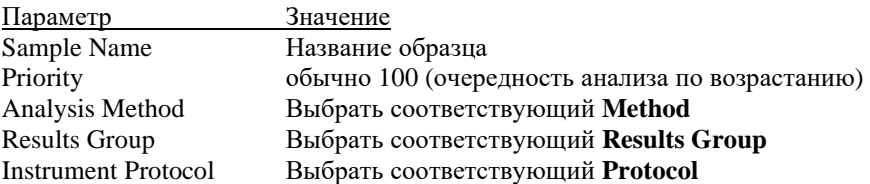

Для удобства в первую очередь лучше ввести все названия образцов. Затем, для первого образца задать все необходимые параметры. Выделить курсором мыши все столбцы. В меню Edit выбрать пункт Fill Down. Программа заполнит значениями все вылеленные ячейки.

#### Шаг С Запуск прибора и информация о статусе прибора

Перейти в раздел Run Schedule и нажать на кнопку Find All. Найти в списке название созданного планшета, выделить его и связать нажатием мыши с изображением установленного в приборе планшета. Запустить анализ планшета.

Флуоресцентные профили образцов можно наблюдать в реальном времени в разделе Capillaries Viewer или Cap/Array Viewer. В случае возникновения системных ошибок информация о них появится в разделе Event Log (Error Status).

#### <span id="page-14-1"></span> $7.3$ Оптимизация интенсивности сигналов

Для повышения интенсивности пиков возможно увеличение времени инжекции до 15 сек и/или увеличение вольтажа до 15 kV.

#### <span id="page-15-0"></span>8. АНАЛИЗ ПОЛУЧЕННЫХ ЛАННЫХ

#### <span id="page-15-1"></span>8.1 Оценка первичных результатов секвенирования

Ниже приводится пример электрофореграммы с результатами секвенирования контрольного образца МК1 с четырех секвенирующих праймеров, входящих в состав набора.

#### <span id="page-15-2"></span> $8.2$ Анализ полученных данных в программе Sequencing Analysis

Проведите анализ (basecalling) полученных последовательностей с программного обеспечения Sequencing использованием Analysis (Life) Technologies) в соответствии с инструкцией производителя. Сохраните проанализированные файлы.

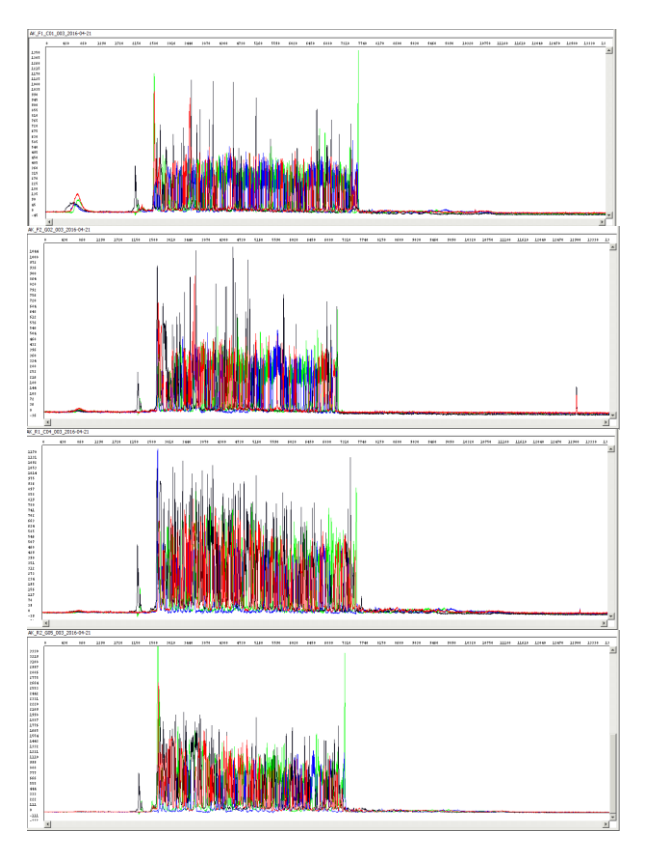

Проанализируйте полученные данные  $\mathbf c$ использованием программного обеспечения MitoPlex.

#### <span id="page-16-0"></span>8.3 Анализ полученных данных с использованием программного обеспечения MitoPlex.

Откройте вкладку «Объекты». Нажмите элемент интерфейса «Открыть». В открывшемся окне проводника найдите сохраненные файлы последовательностей и загрузите эти файлы в программу.

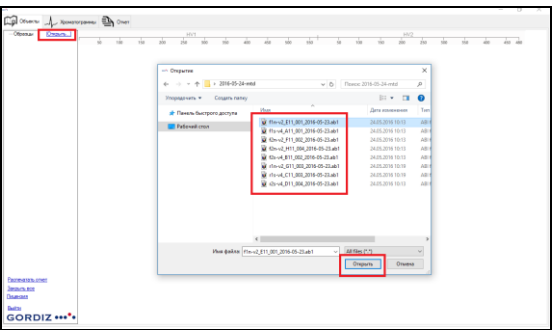

Загруженные последовательности отобразятся в виде карты выявленных нуклеотидных замен для каждой из проанализированных последовательностей. Данное представление можно использовать для быстрой оценки полученных результатов и наглядного сравнения выявленных митотипов нескольких образнов.

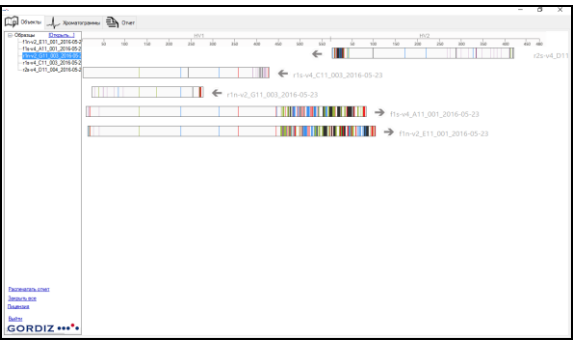

Перейдите на вкладку «Хроматограммы». В данном режиме доступен детальный анализ и редактирование полученных послеловательностей. Редактирование последовательности доступно И3 контекстного меню, отрывающегося по правому клику на выбранной позиции.

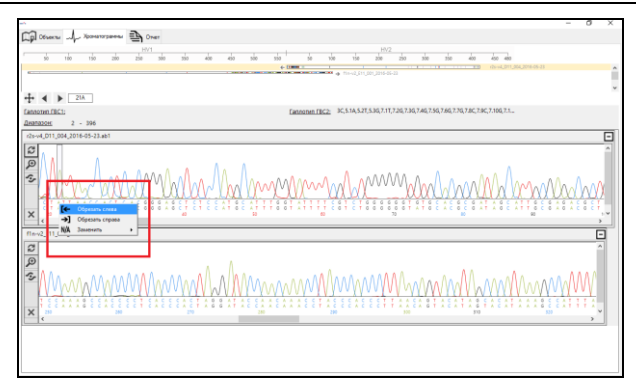

Используя контекстное меню, необходимо «обрезать» (исключить из анализа) участки последовательности с низким качеством данных (как правило, начало и конец последовательности). Далее, просмотрите выявленные нуклеотидные замены используя функцию «Перейти к замене».

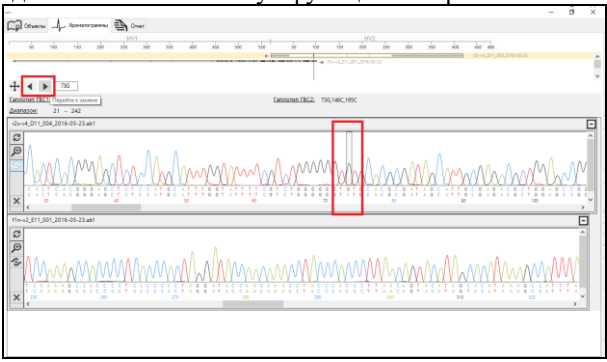

Выявленные нуклеотидные замены выделены прямоугольным маркером на хроматограмме. Непосредственно под хроматограммой отображается буквенное обозначение анализируемой позиции в исследуемом образце. В нижней строке под хроматограммой отображается буквенное обозначение позиции в референсной последовательности, используемой для сравнения.

После завершения редактирования последовательностей перейдите на вкладку «Отчет». Заполните поля с информацией об исследуемом образце и нажмите на элемент «Загрузить список замен». Выявленные замены отобразятся в виде вертикального списка. Выделите замены, которые необходимо отобразить в отчете и нажмите «Сохранить файл».

## Mito•Plex **Инструкция пользователя** 230830

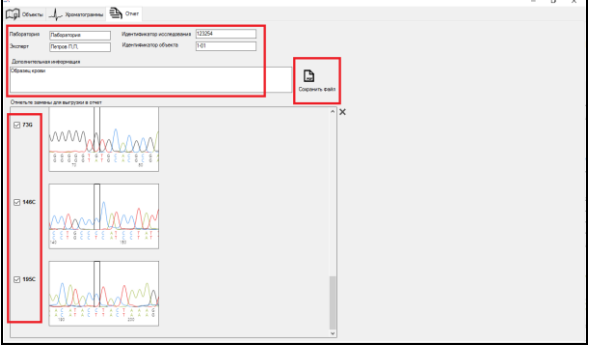

### Полученные результаты будут сохранены в виде файла в формате pdf.

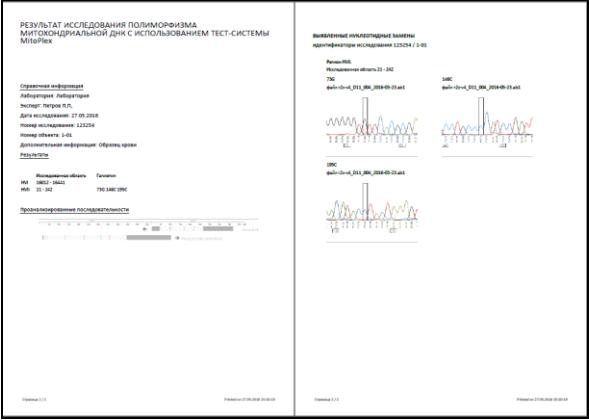

#### <span id="page-19-0"></span>**9. ИНФОРМАЦИЯ О ФИРМЕ ПРОИЗВОДИТЕЛЕ**

**Производитель:** ООО «ГОРДИЗ»

**Юридический и почтовый адрес:** 143026 г. г. Москва, территория инновационного центра Сколково, ул. Большой Бульвар, д.42, стр. 1, пом.337 **Телефон/факс:** +7 (499) 670-40-41,

**Домашняя страница:** www.gordiz.ru

**e-mail:** gordiz@gordiz.ru